#### Experiencia

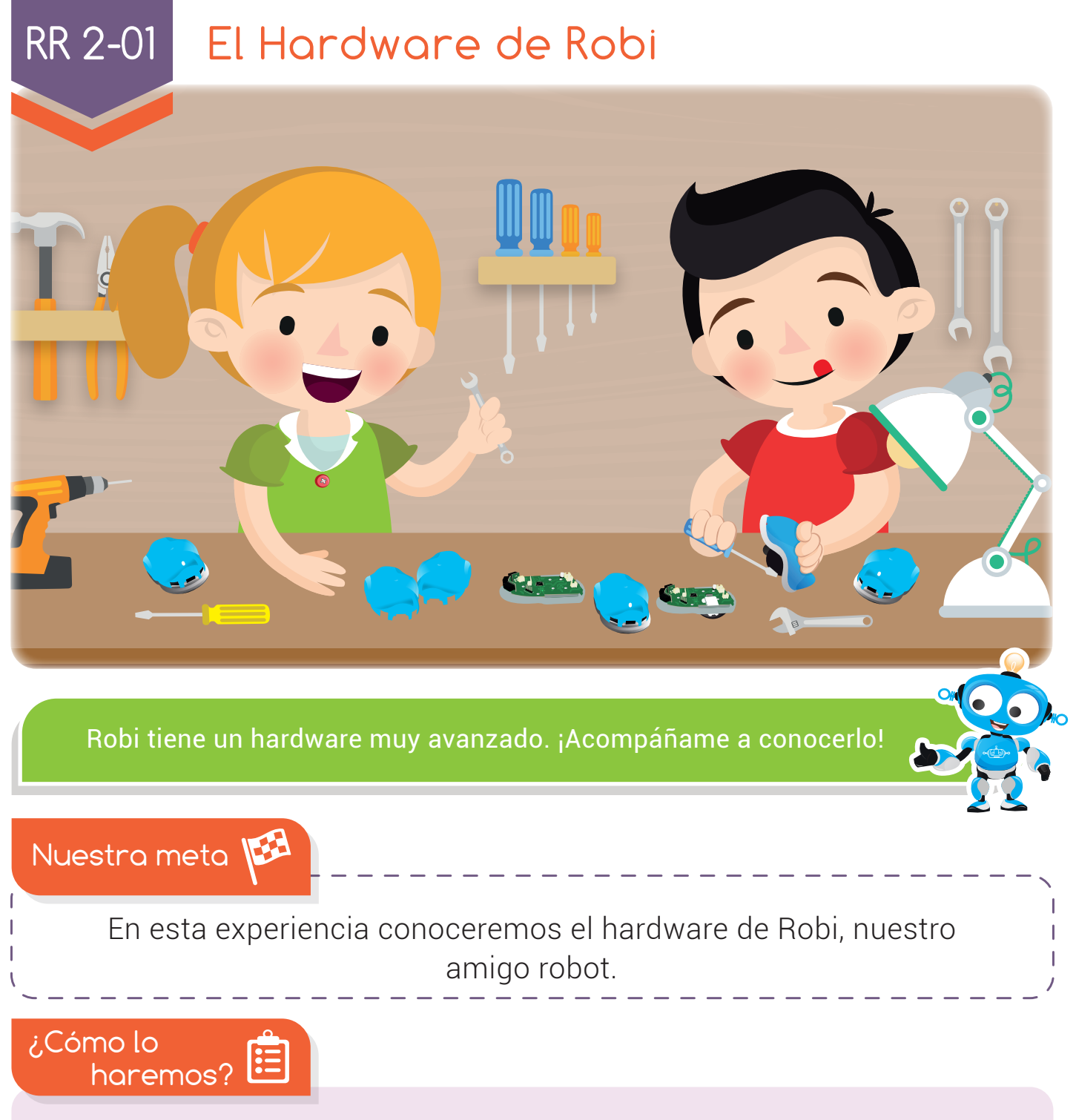

- 1 Con una lectura y una actividad en el libro, recordaremos el concepto de hardware.
- Un tutorial virtual nos mostrará el hardware de Robi. 2
- Nos divertiremos jugando en nuestra aula virtual con el hardware de 3 Robi.
- 4 Por último, programaremos a Robi y reforzaremos lo aprendido.

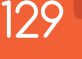

#### Experiencia RR 2-01

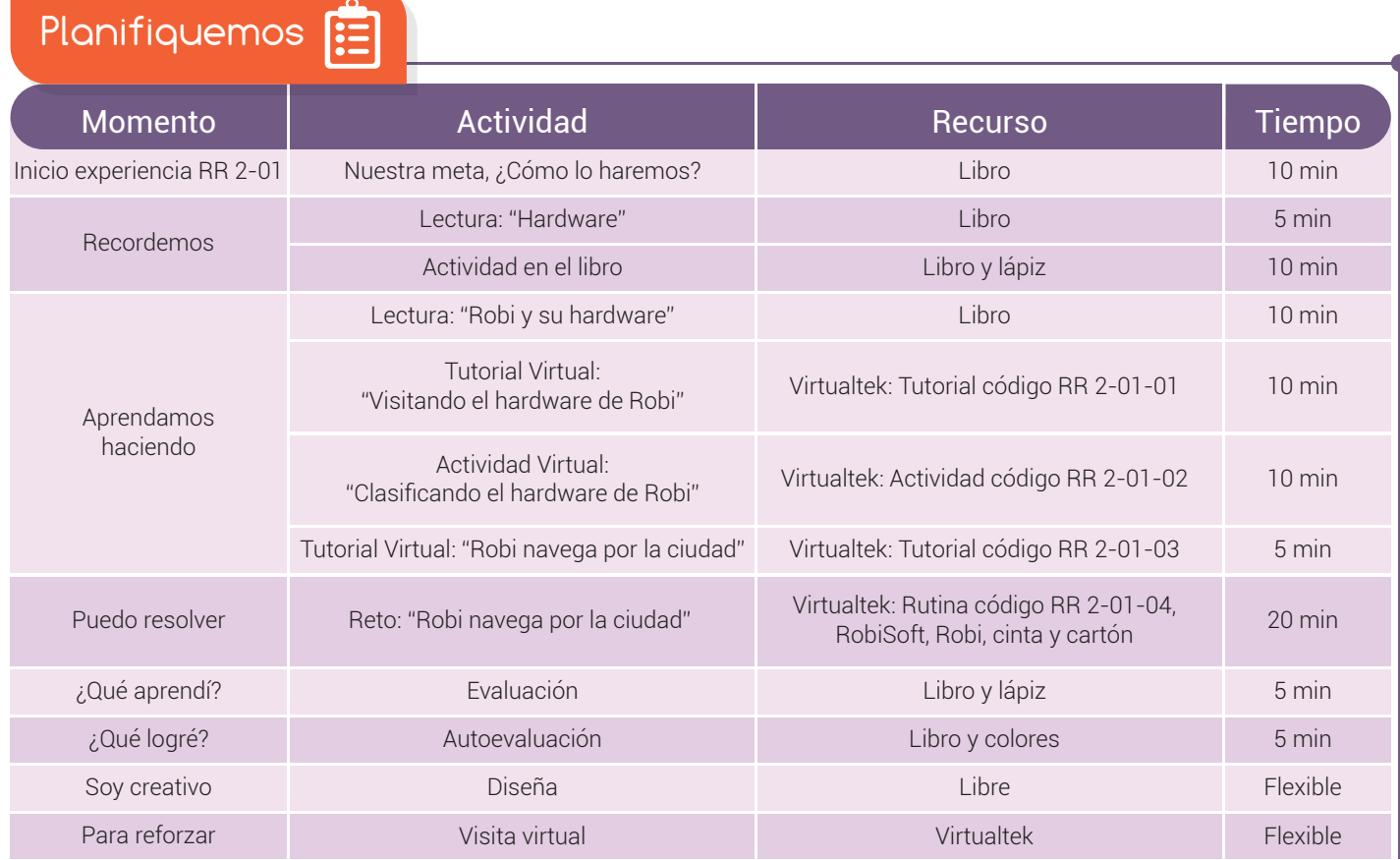

Recordemos

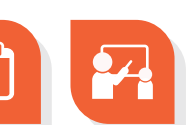

## Hardware

En una experiencia anterior vimos que "hardware" es una palabra inglesa compuesta O que significa "hard": dura y "ware": partes. En informática, el hardware es la parte dura o física del computador, es decir, todas las partes que lo componen y que podemos tocar.

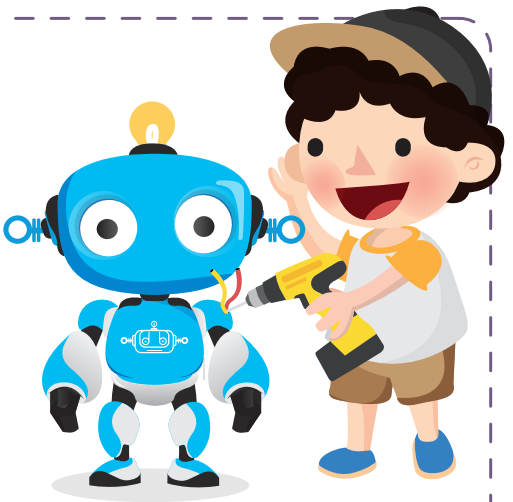

En robótica es igual, el hardware es la parte física del robot, lo que podemos tocar, como por ejemplo su chasis o parte mecánica. También pertenece al hardware del robot las partes eléctricas y electrónicas, como los cables, baterías, motores, sensores y todos los circuitos.

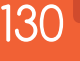

Ten el

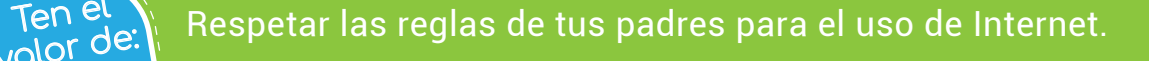

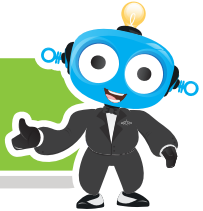

### Actividad

Escoge un robot que te quste y describe el **hardware** que tiene.

Robot que escogiste:

Hardware:

Aprendamos haciendo

# Robi y su hardware

El hardware de nuestro amigo robot es muy avanzado, y lo podemos clasificar en 4 grupos:

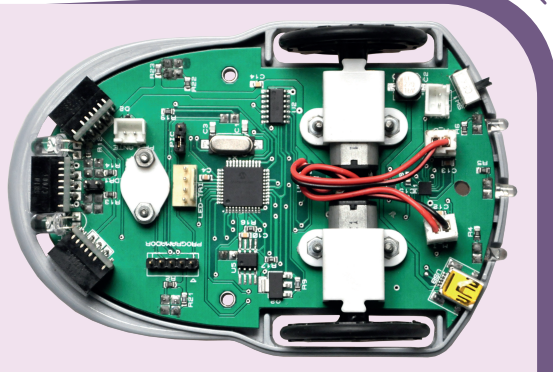

Circuitos de control y comunicaciones: Formado principal mente por una placa de circuito impreso donde se alojan todos los componentes electrónicos que controlan las funciones del robot, como los micro-controladores, memoria y otros microchips. Además están las conexiones y el puerto USB para comunicarse con el computador.

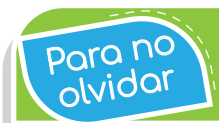

El cerebro de Robi es un chip llamado micro-controlador.

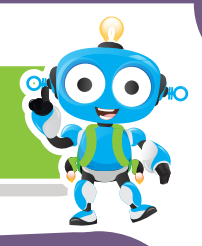

- Sensores: Son los dispositivos de entrada del robot porque ellos detectan y capturan la información del sitio donde Robi se encuentra. Robi tiene tres sensores de obstáculos, cuatro sensores de línea, un sensor de luz y un sensor de carga de batería. 2
- Actuadores: Son los dispositivos que le permiten a Robi realizar acciones, como sus dos motores eléctricos que mueven las dos ruedas de tracción para que Robi pueda desplazarse. También las luces LED que son: dos frontales, dos inferiores, tres traseras y el LED tricolor que se encuentra en la parte superior. Además Robi tiene un parlante monofónico para reproducir melodías. 3
- Chasis y carcasa: Compuesta por un armazón de plástico ABS que brinda resistencia y protección a todos los elementos internos. 4

Además Robi cuenta con una pinza que se puede insertar y que sirve para empujar cubos y objetos. También cuenta con un soporte para insertar el lápiz cuando queremos dibujar.

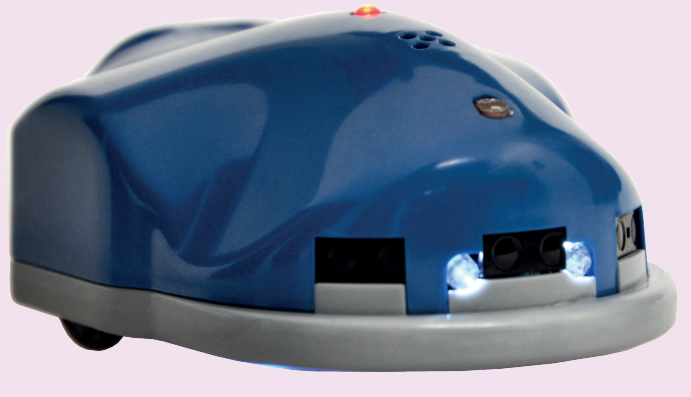

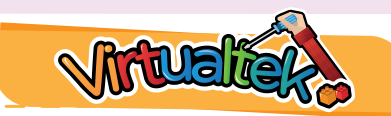

Visita tu aula virtual y aprende más con el tutorial "Visitando el hardware de Robi" código: RR 2-01-01.

Luego desarrolla la actividad virtual "Clasificando el hardware de Robi" código: RR 2-01-02.

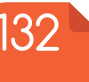

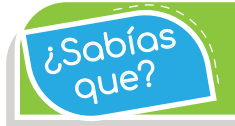

 $\widetilde{R}_{\text{QU}}$  Robi tiene tres sensores de obstáculos con un alcance de<br>10 centímetros.

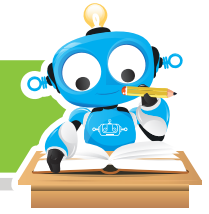

Puedo resolver

# Reto: "Robi navega por la ciudad"

En este reto te divertirás construyendo una pista para Robi y programándolo para que pueda navegar en ella. Los materiales que vas a utilizar son: cartón, cinta transparente, cinta aislantenegra, Robisoft y a Robi. Ahora observa el tutorial virtual "Robi navega por la ciudad" con código: RR 2-01-03. Luego descarga la rutina "ROBICITYSEGUNDO" que se encuentra en tu aula virtual con código: RR 2-01-04 y sigue las instrucciones explicadas en el tutorial.

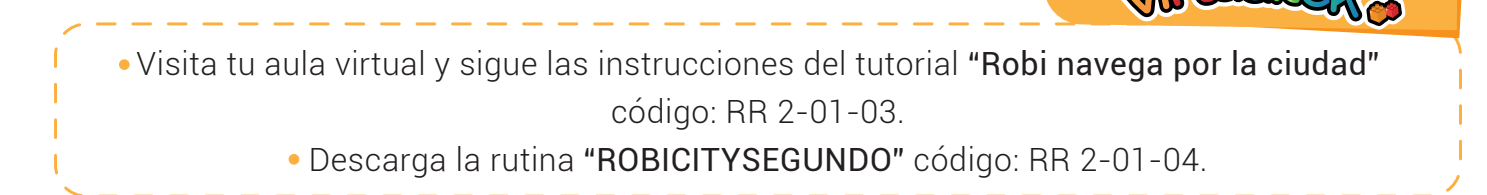

¿Qué aprendí?

Llena el siguiente cuadro con los componentes del hardware de Robi en cada grupo.

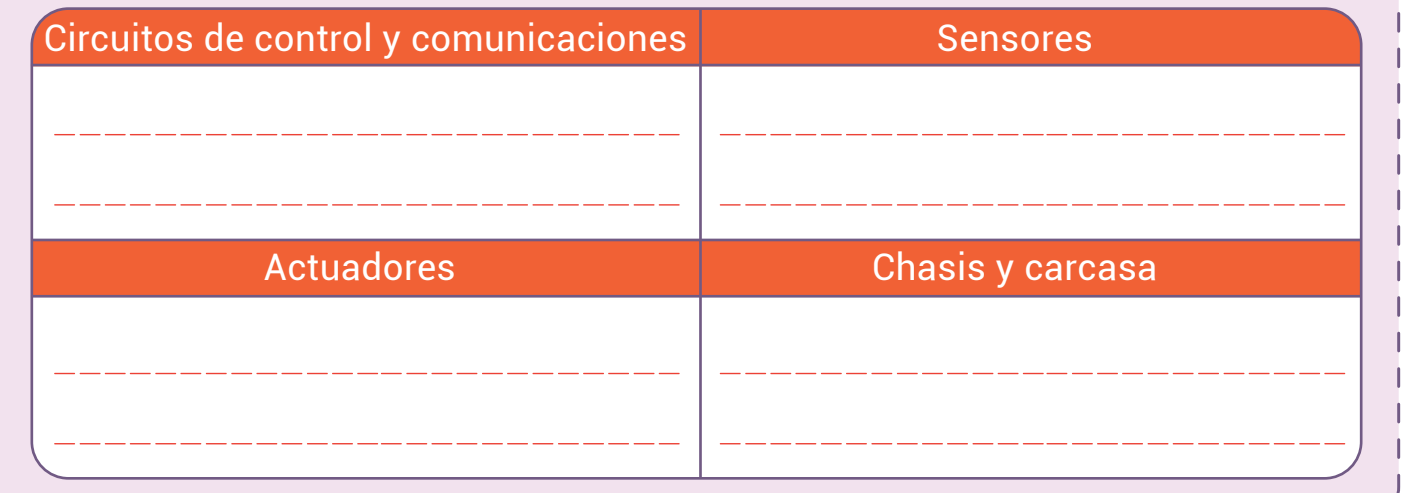

Robi tiene dos microcontroladores, es decir que nuestro amigo robot cuenta con dos cerebros."<br>{ صريع من amigo robot cuenta con dos cerebros."

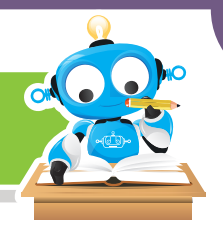

### ¿Qué logré?

<sup>q</sup>ue?

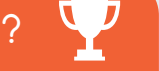

Evalúa tu desempeño en la experiencia, colorea los semáforos de acuerdo a la siguiente pauta:

- Sé hacerlo fácilmente
- Lo hago pero se me dificulta -
- Necesito ayuda para lograrlo
- Identifico la forma que tiene un enlace o hipervínculo en Internet y cómo utilizarlo.
- 
- Identifico los cuatro grupos en que se divide el hardware de Robi.

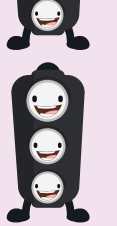

- Entiendo la función de cada uno de los componentes de Robi.
- Cuido el hardware de Robi evitando que sufra golpes.

Soy creativo **\*\*** 

Diseña un robot a tu qusto y configúralo con el hardware que desees. Dibújalo en un cuarto de cartulina y realiza una lista de los **componentes** que tiene organizándolos en los mismos grupos vistos anteriormente.

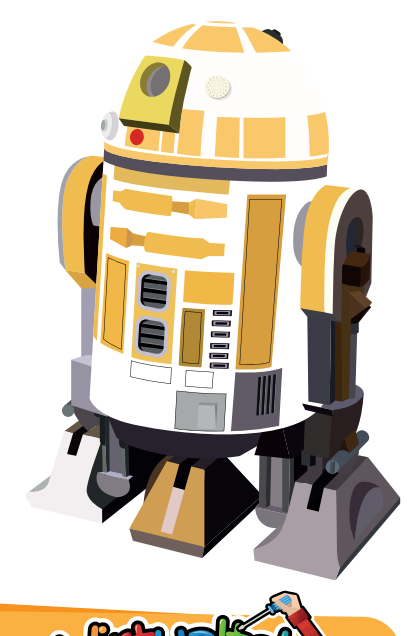

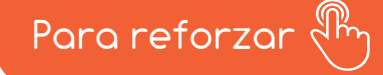

Visita tu aula virtual y aprovecha los recursos que se encuentran en la sección "Para reforzar".

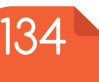